## Import súboru z tachografu Stoneridge

1. Tachografy Stoneridge SE5000 Gen.2 často vygenerujú dátový súbor bez digitálnej signatúry na bloku dát "Technické údaje".

Takýto súbor je štruktúrou správny, ale chýba mu digitálny podpis (verifikácia) položiek bloku technických údajov. Doteraz CarTracker súbor nedovolil importovať, pretože je formálne nesprávny. Bola urobená výnimka pre tento druh problému.

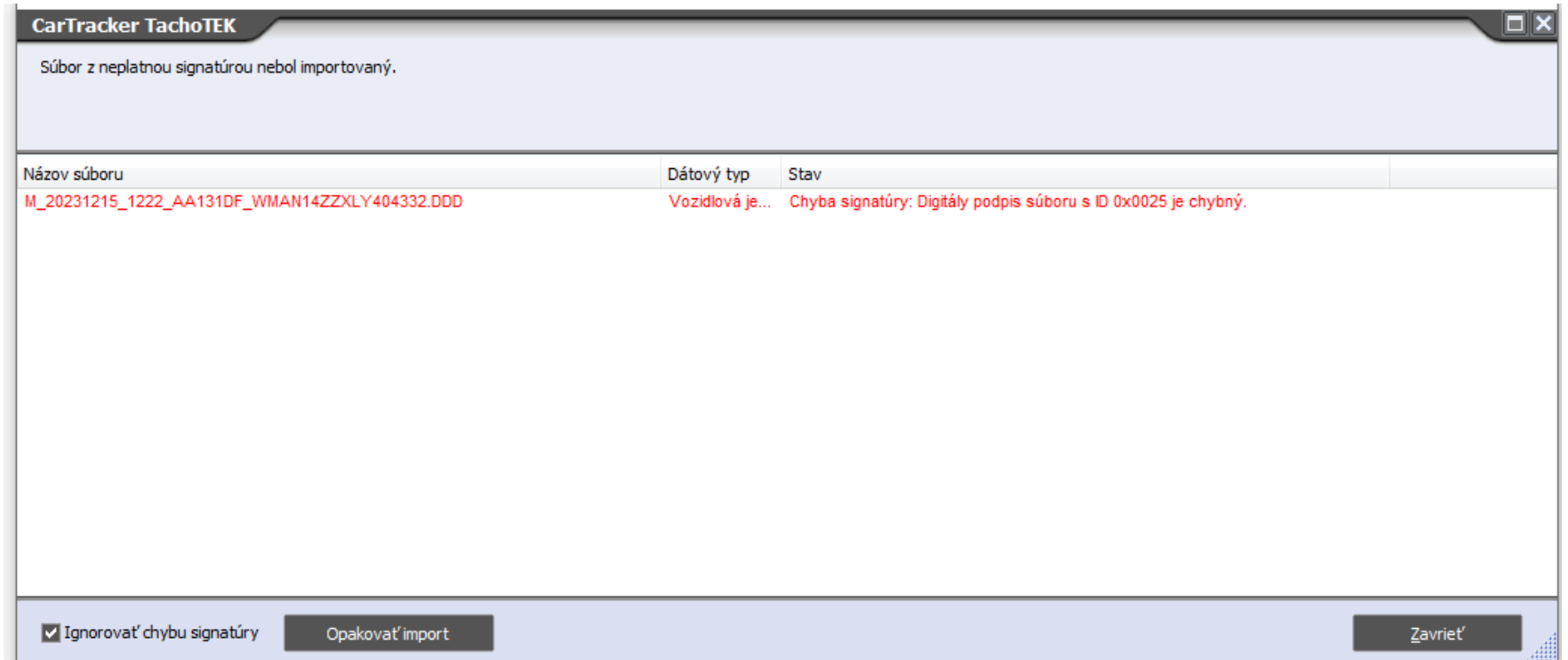

V okne Import na dolnom okraji pribudol zaškrtávací box. Ak je "zaháčkovaný" vedľa sa objaví tlačidlo, ktoré umožní importovať aj tento nekompletný súbor.

**2.** Napriek tomu je vždy možné takýto súbor identifikovať. Nad zoznamom vozidiel je tlačidlo Kontrola signatúry, je možné sa rozhodnúť na kontrole konkrétneho vozidla, alebo všetkých vozidiel v zozname.

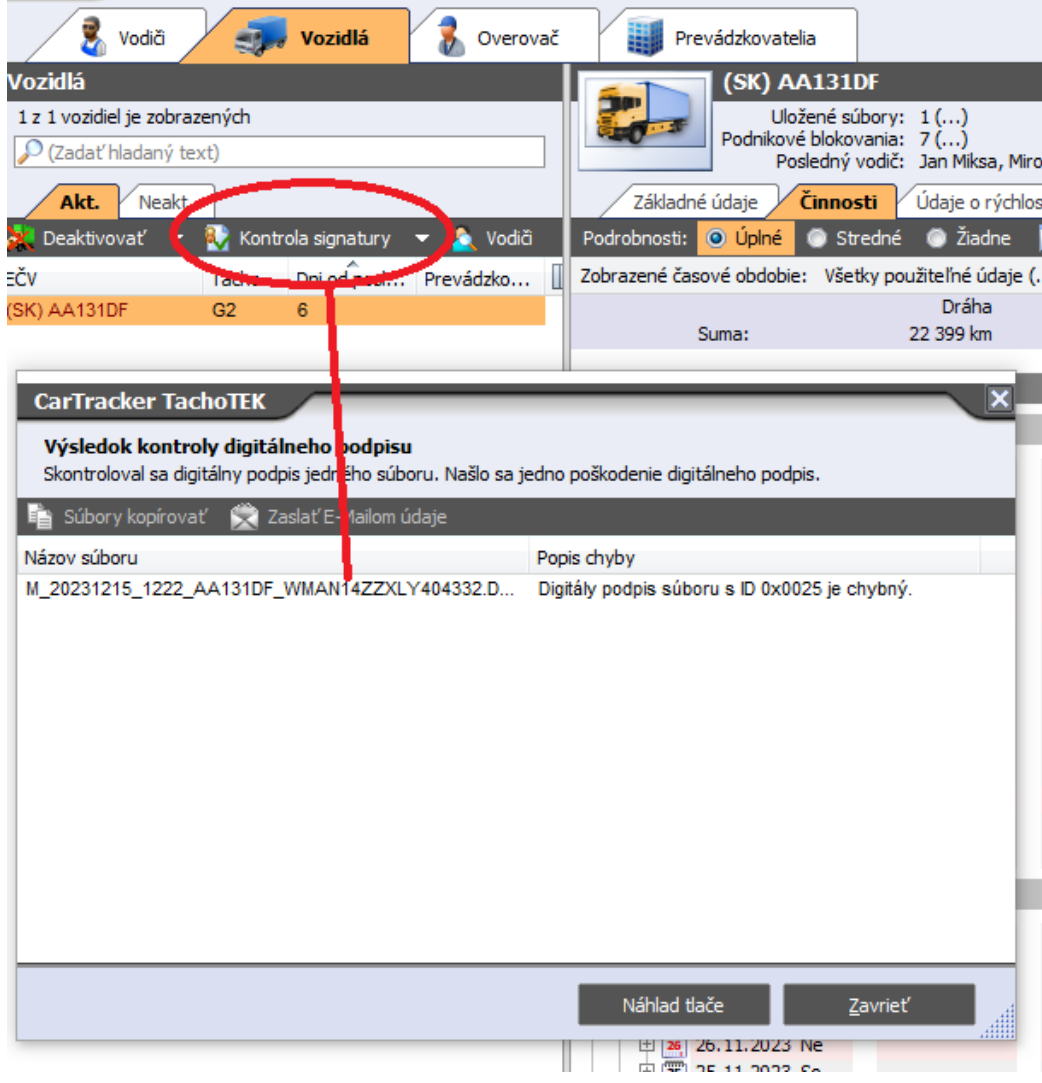

**3.** Ak sa jeden krát použije "Opakovať import", tak v nastaveniach CarTracker-a zostane "zaškrtnutý" box, ktorý to umožňuje aj pre budúce prípady.<br>**Nastavenie programu** 

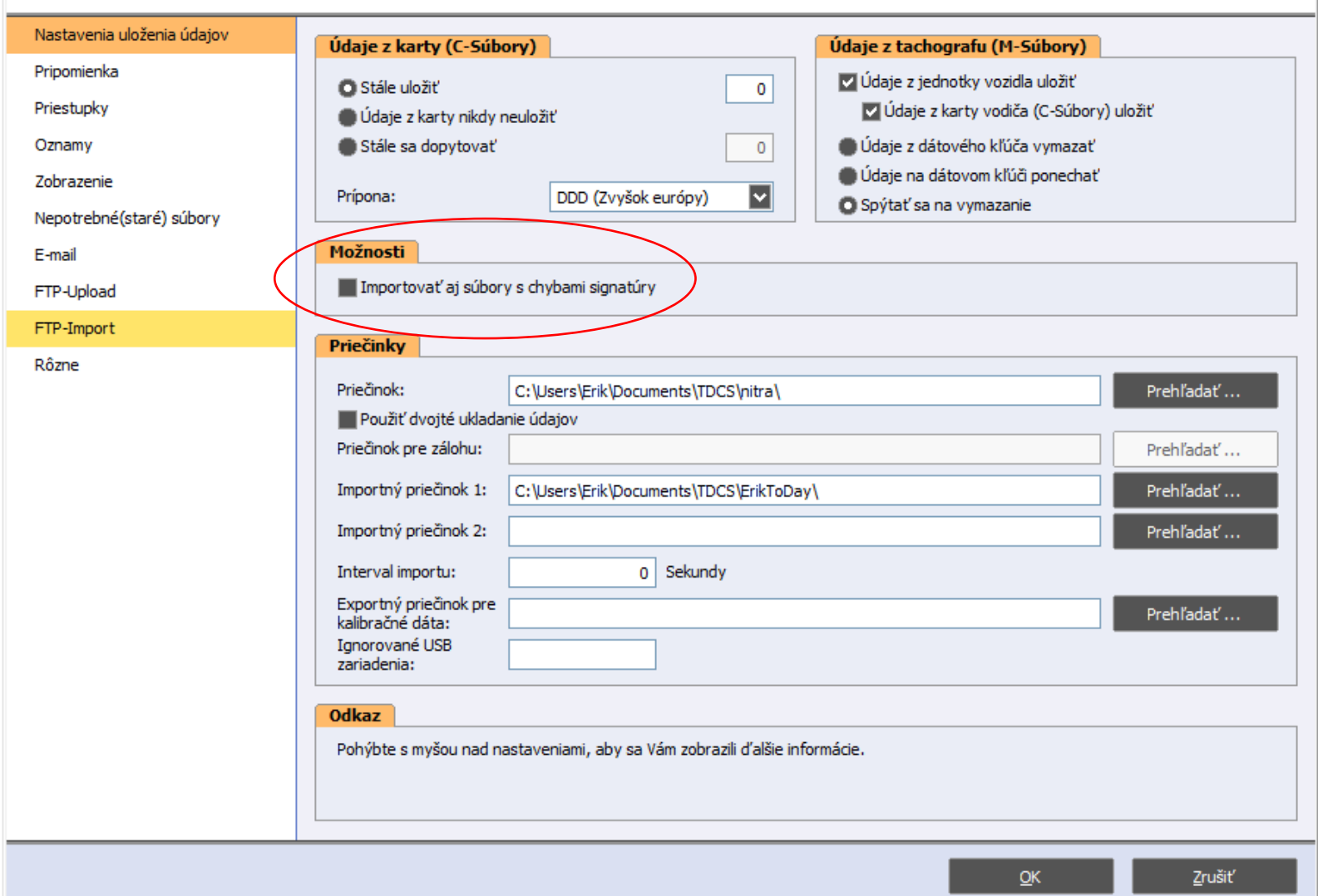